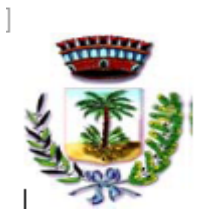

**COMUNE DI SAN DONACI** Provincia di Brindisi VI Settore - Servizi Sociali

# **SERVIZIO DI REFEZIONE SCOLASTICA PER L'A.S.2023/2024**

#### *Gentili Genitori,*

Con il nuovo anno scolastico 2023/2024 il servizio di ristorazione scolastica sarà oggetto di un"importante novità organizzativa legata all"iscrizione, alla prenotazione ed al pagamento dei pasti attraverso un nuovo sistema informatico che consentirà di gestire in modalità integrata l"iscrizione ai servizi, la prenotazione del pasto, i pagamenti online, lo scarico della certificazione 730, le comunicazioni mediante un portale Web multilingua e un APP per Smartphone, ecc.

La domanda d"iscrizione al servizio di refezione scolastica **DOVRA' NECESSARIAMENTE** essere presentata da ogni genitore, in maniera online, con le modalità sotto riportate e sul link raggiungibile da qualsiasi PC connesso alla rete. La domanda di iscrizione è da intendersi **OBBLIGATORIA PER TUTTI** in quanto coloro che non risulteranno iscritti non potranno accedere al servizio.

A partire dal giorno **19/09/2023 E SINO AL 25/09/2023** sarà quindi possibile iscriversi attraverso il nuovo Portale Iscrizioni Online "SchoolWeb", secondo le modalità descritte di seguito.

**LA VOLONTA' DELL'AMMINISTRAZIONE COMUNALE E' DI AVVIARE IL SERVIZIO** *DE QUO* **IL GIORNO 2 OTTOBRE 2023, PERTANTO, AI FINI DI UNA CORRETTA ORGANIZZAZIONE SI CONFIDA NELLA RESPONSABILITA' DI TUTTI NELL'ATTENERSI ALLA TEMPISTICA SOPRA RIPORTATA.**

#### **INFORMATIVA RELATIVA ALLA NUOVA APPLICAZIONE PER L'UTILIZZO DEL SERVIZIO DI REFEZIONE SCOLASTICA PER GLI ALUNNI DELLE SCUOLE DEL COMUNE DI SAN DONACI.**

#### **FINALITA' DEL SERVIZIO**

Il servizio di ristorazione scolastica è un servizio pubblico a domanda individuale, garantito dall'Ente Locale secondo quanto previsto dalla normativa nazionale e regionale vigente in materia di diritto allo studio.

Le finalità generali del servizio sono quelle di consentire agli studenti la permanenza presso i plessi scolastici frequentati, nel caso di svolgimento di attività scolastica che preveda il tempo

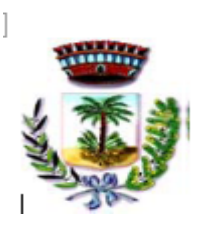

VI Settore - Servizi Sociali

pieno e/o i rientri pomeridiani.

Ha l'obiettivo di promuovere una sana e corretta alimentazione, secondo le disposizioni indicate dall"ASL territoriale competente, e favorire l"integrazione scolastica.

#### **DESTINATARI DEL SERVIZIO**

I destinatari del servizio di ristorazione scolastica sono gli alunni iscritti e frequentanti le scuole dell"infanzia statali e paritarie nonché le scuole primarie ubicate sul territorio che svolgono attività scolastica a tempo pieno.

#### **ACCESSO AL SERVIZIO**

**\_\_\_\_\_\_\_\_\_\_\_\_\_\_**

È possibile usufruire del servizio di ristorazione scolastica **solo ed esclusivamente previa iscrizione** al portale, sia che si acceda a tariffe ridotte sia che si acceda con la tariffa massima.

Di seguito la DEMO per l"iscrizione di ogni alunno per l"anno scolastico 2023/2024.

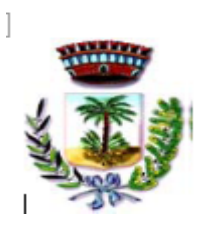

## **COMUNE DI SAN DONACI**

Provincia di Brindisi VI Settore - Servizi Sociali

## **MODALITÀ D'ISCRIZIONE**

L"accesso al portale dovrà essere effettuato accedendo al link: https://www3.itcloudweb.com/iscrizioninetsandonaci/

#### **Iscrizione con Codice Fiscale dell'alunno**

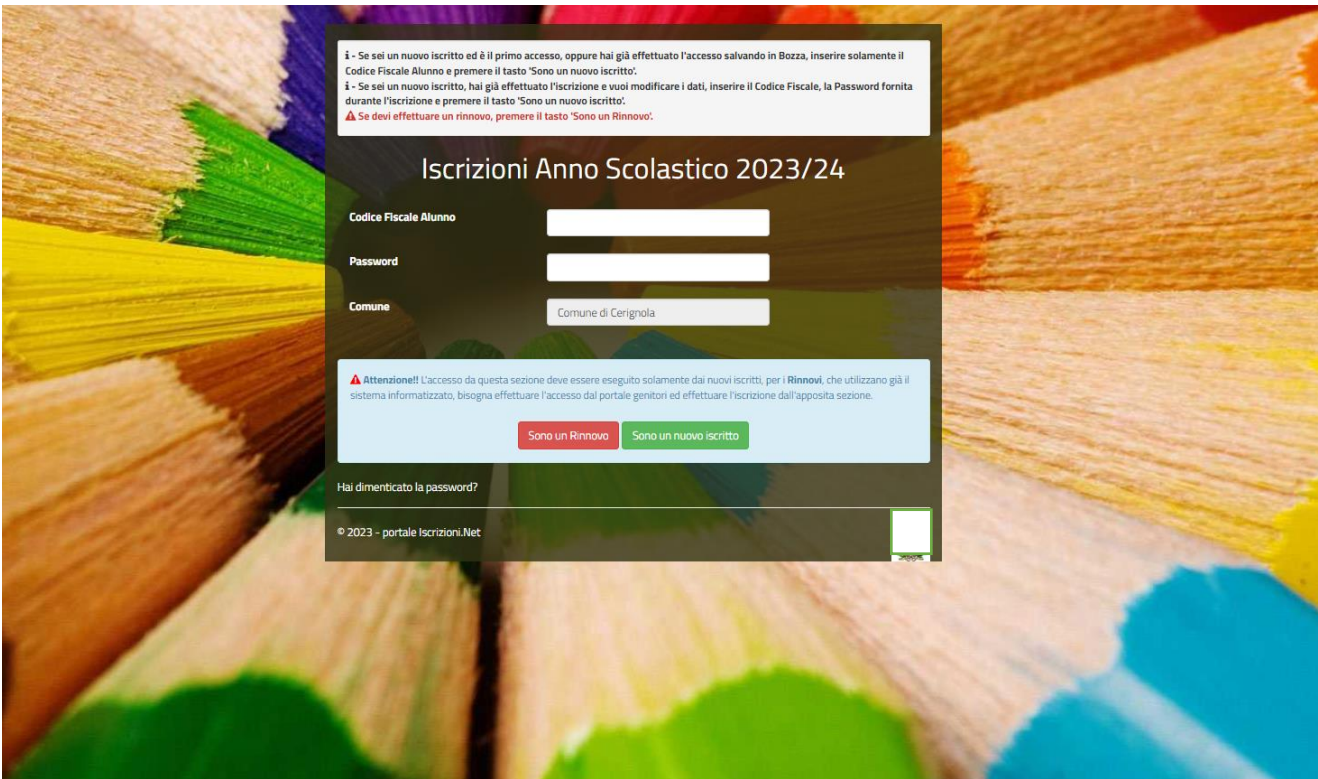

- I nuovi iscritti dovranno premere il tasto **Nuova Iscrizione**, inserire il **Codice Fiscale Alunno** e premere il tasto verde *'Sono un nuovo iscritto'*. Inserire ora tutti i dati richiesti dal form, salvare l"iscrizione e, infine**, scaricare la documentazione utile generata al termine**.
- Per la modifica dell"iscrizione già salvata ed inoltrata all"ufficio, premere sempre il tasto **Nuova Iscrizione** al link indicato sopra, inserire il **Codice Fiscale Alunno**, la **Password** fornita durante l'iscrizione e premere il tasto verde '*Sono un nuovo iscritto*'. Eseguire il Cambio Password scegliendo una password personale che rispetti i requisiti richiesti, modificare i dati, salvare e scaricare la documentazione generata al termine dell"iscrizione.

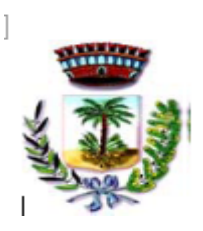

VI Settore - Servizi Sociali

In seguito all"accesso al portale, verrà richiesto di **inserire un indirizzo e-mail valido**, sul quale riceverete un codice da utilizzare per procedere all"iscrizione.

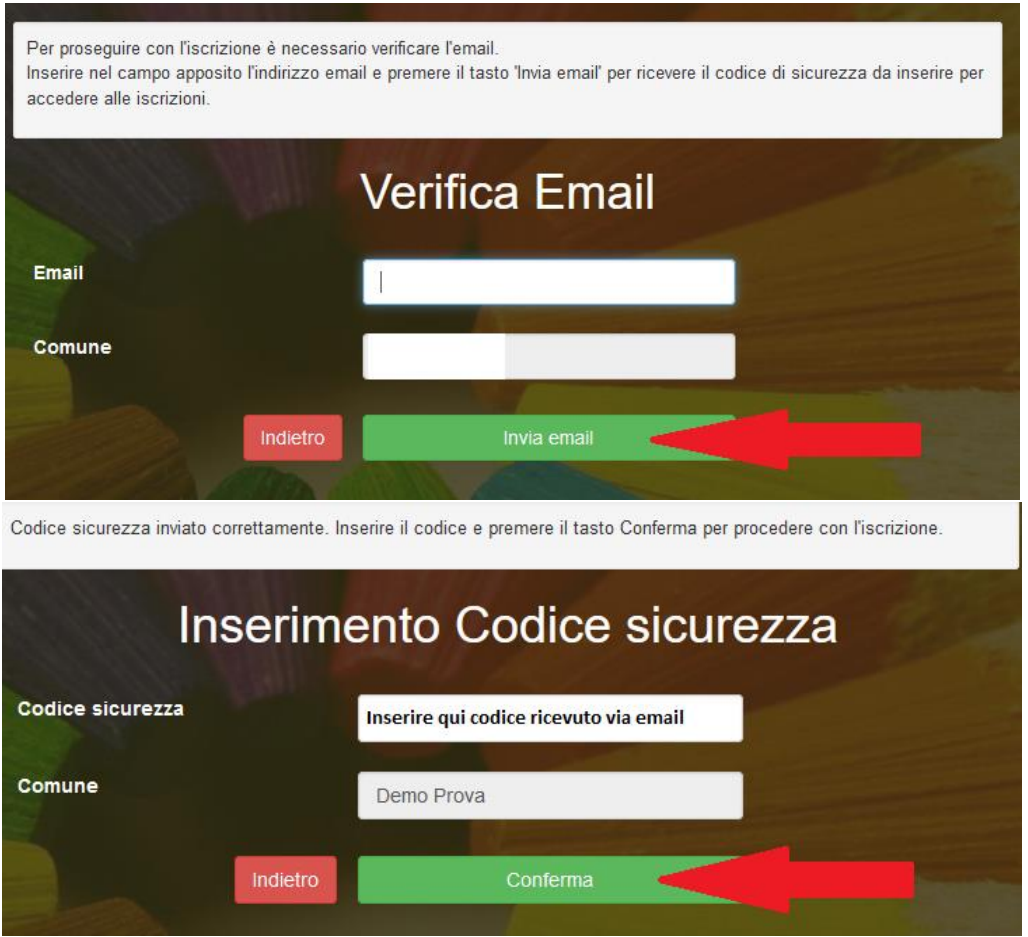

A questo punto sarà necessario compilare tutti i dati richiesti.

Inoltre, ci sarà la possibilità di salvare in bozza l"iscrizione online, premendo il tasto "Salva Bozza". In questo modo sarà possibile salvare i dati inseriti fino a quel momento per poter accedere di nuovo e inviare la domanda in un secondo momento.

Per poter **salvare in bozza** l"iscrizione è necessario aver compilato i dati dell"utente e del genitore e aver accettato l"autorizzazione al trattamento dei dati personali.

N.B. Per inviare l"iscrizione al gestore del servizio è necessario aver portato a termine la domanda online fino all"ultimo step. Il salvataggio in bozza dell"iscrizione, infatti, non è sufficiente per considerare valida l'iscrizione.

N.B. Ai fini dello scarico della certificazione 730 è opportuno che l"iscrizione venga effettuata dal genitore che ne usufruirà.

N.B. Ai fini delle agevolazioni per i secondi figli è opportuno che sia lo stesso genitore a fare l"iscrizione.

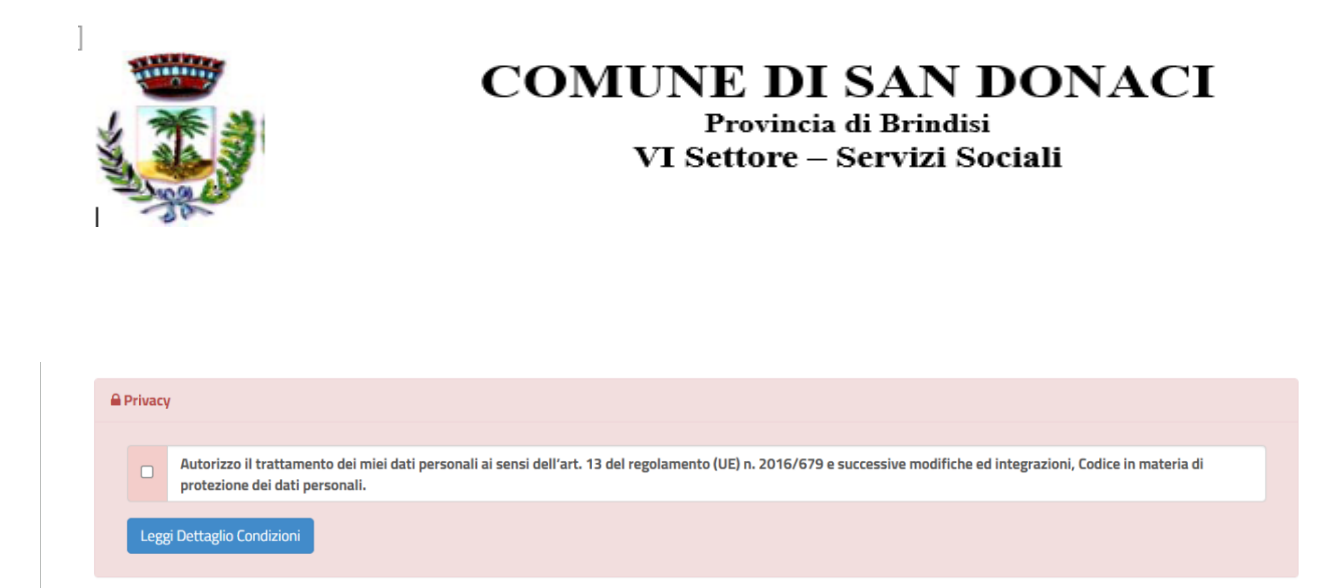

#### **Salvataggio in bozza dell'iscrizione**

Per gli utenti che accedono al portale con Codice Fiscale, al momento del salvataggio in bozza verrà inviata in automatico un"e-mail all"indirizzo censito, contenente una password temporanea per poter accedere di nuovo all"iscrizione.

#### **Riepilogo Dati**

Una volta compilati tutti i campi previsti, si dovrà premere il tasto "Vai al riepilogo iscrizione".

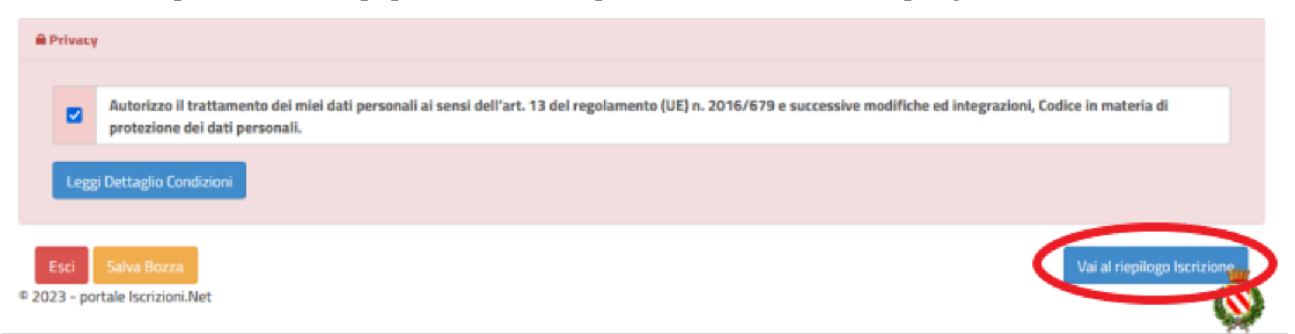

In questo modo si avrà la possibilità di verificare i dati inseriti. Per modificare eventuali dati sbagliati sarà necessario premere il tasto "Modifica iscrizione".

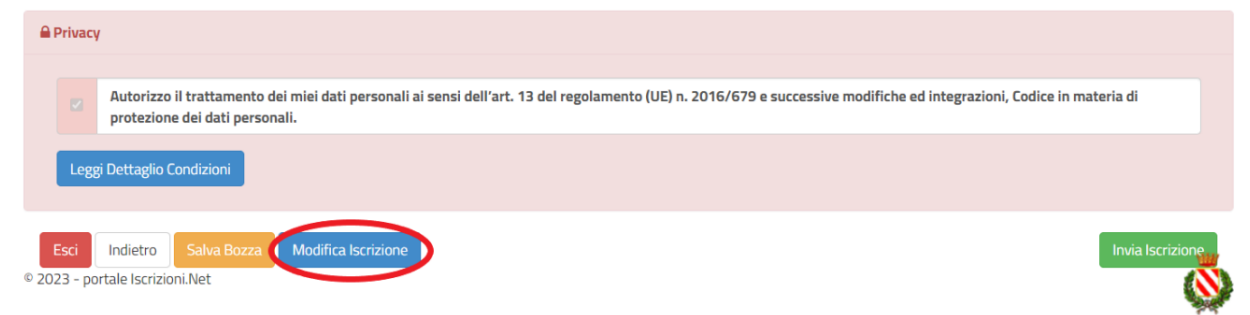

Per inviare definitivamente l"iscrizione, si dovrà premere il tasto "Invia Iscrizione".

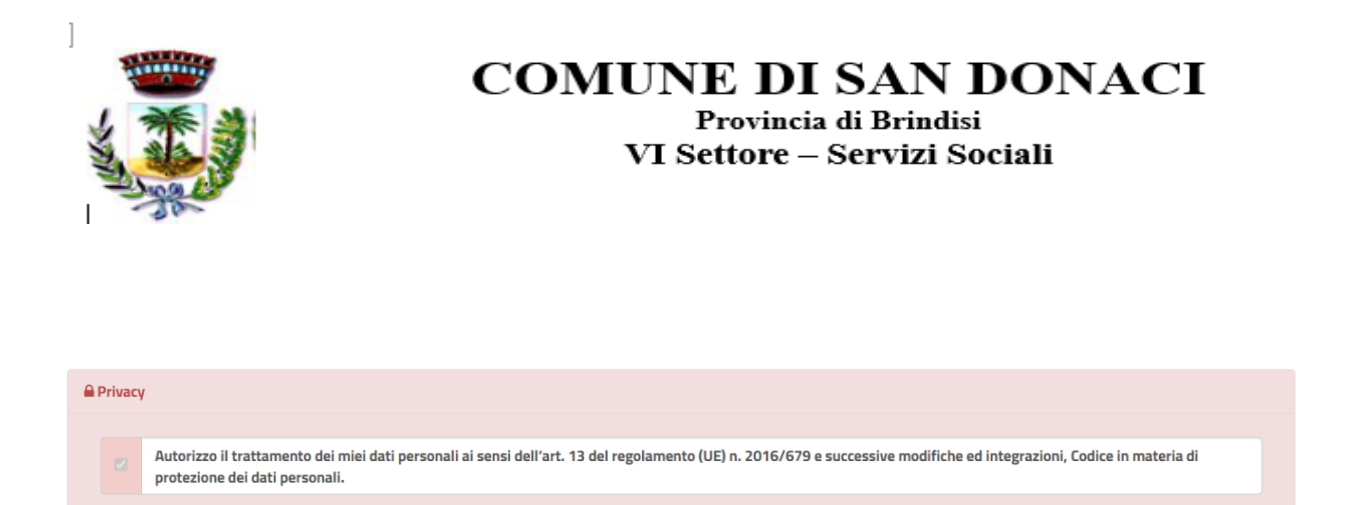

Indietro Modifica Iscrizione © 2023 - portale Iscrizioni.Net

Leggi Dettaglio Condizioni

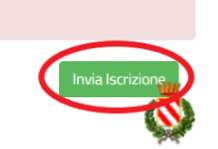

Al termine del processo, sarà possibile scaricare:

- *il riepilogo della domanda d'iscrizione compilata*
- *il manuale informativo che spiega come utilizzare il portale e APP (es. per effettuare un pagamento online a partire dall'avvio del nuovo AS)*
- *la lettera con le proprie credenziali d'accesso*

**Contestualmente il sistema invierà una e-mail all'indirizzo inserito in fase di iscrizione contenente il documento delle credenziali di accesso.**

#### **Verifica dello stato dell'iscrizione**

Una volta inviata l"iscrizione, sarà verificata e confermata. Per chi volesse verificare lo stato della domanda di iscrizione, si dovrà accedere di nuovo alla domanda e visionare se l"iscrizione è stata confermata o meno tramite il box in alto.

```
Modulo Iscrizione - Anno Scolastico
```
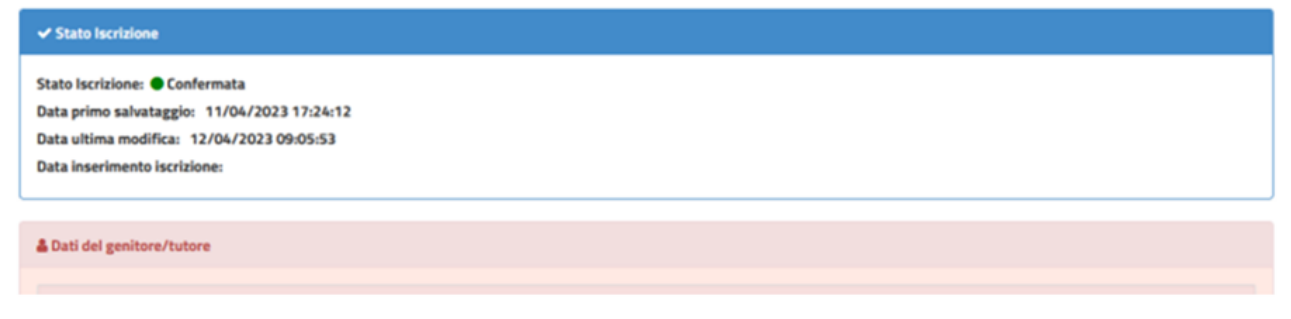

#### **MODALITA' DI PAGAMENTO**

Il pagamento del servizio dovrà essere effettuato esclusivamente online con due modalità:

**\_\_\_\_\_\_\_\_\_\_\_\_\_\_\_\_\_\_\_\_\_\_\_\_\_\_\_\_\_\_\_\_**

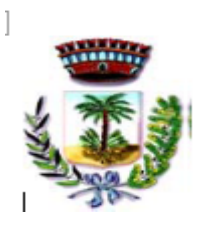

VI Settore - Servizi Sociali

- tramite gli strumenti di pagamento abilitati PagoPA (carta di credito) accedendo dal sito [https://www3.itcloudweb.com/sandonaciportalegen/,](https://www3.itcloudweb.com/sandonaciportalegen/) nella sezione pagamenti e successivamente in "effettua una ricarica".
- scaricando e stampando l"avviso per poter perfezionare il pagamento presso uno dei punti di pagamento PagoPA (es. punti vendita Lottomatica ed uffici postali).

Al fine della corretta contabilizzazione dei pasti, è richiesto che venga **obbligatoriamente** indicato nella causale il codice fiscale dell"alunno per il quale si sta effettuando il versamento.

#### **PRENOTAZIONE GIORNALIERA DEI PASTI**

L" utente accederà all" App. **SOLO** se dovrà applicare **la disdetta giornaliera o il pasto in bianco.**

#### **Diete in bianco**

La necessità di dieta in bianco deve essere segnalata giornalmente all'insegnante, che la riporterà sul foglio giornaliero di prenotazione.

La dieta in bianco è costituita da pasta o riso in bianco, da una verdura e da una porzione di carne o pesce cotto a vapore o lessato, pane e frutta.

La dieta in bianco potrà essere richiesta per **un massimo di tre giorni consecutivi**. Oltre il terzo giorno consecutivo, la richiesta di dieta in bianco necessita di certificato medico.

#### **Diete speciali**

Si garantisce la possibilità di usufruire di diete speciali ai portatori di patologie con definito vincolo dietetico, previa acquisizione della seguente documentazione:

- richiesta "*dieta speciale"* corredata dall"Informativa trattamento dati personali (art.9 e 13 Reg. UE 2016/679) ognuna debitamente compilata e sottoscritta (pena la non accettazione);
- certificato medico secondo le indicazioni riportate nella suddetta richiesta.

Per accedere alle diete speciali, occorre allegare la suindicata documentazione alla domanda di iscrizione o quando se ne presenti la necessità.

**La dieta speciale sarà somministrata dopo 3 giorni dall'invio on line o dalla consegna della suindicata documentazione.**

#### **Diete etico – religiose**

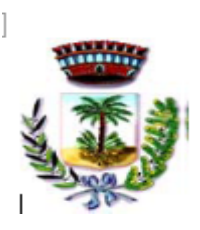

VI Settore - Servizi Sociali

Si garantisce la possibilità di usufruire di diete etico – religiose, previa acquisizione della seguente documentazione:

 richiesta *"dieta etico – religiosa"* corredata dall"Informativa trattamento dati personali (art.9 e 13 Reg. UE 2016/679) ognuna debitamente compilata e sottoscritta (pena la non accettazione);

Per accedere alle diete etico – religiose, occorre allegare la suindicata documentazione alla domanda di iscrizione.

**La dieta etico – religiosa sarà somministrata dopo 3 giorni dall'invio on line o dalla consegna della suindicata documentazione.**

## **Contatti**

Per ulteriori informazioni e chiarimenti si può contattare l"Ufficio Pubblica Istruzione (Tel.0831/631234/21) del Comune di San Donaci e per eventuali problematiche che si incontreranno al momento dell"iscrizione on-line è possibile scrivere una mail a [portalemensa@ladisaristorazione.it](mailto:portalemensa@ladisaristorazione.it) o contattare il seguente numero **338.3029551 anche su WhatsApp**.

Confidando in una proficua collaborazione, Vi rivolgiamo i nostri più cordiali saluti.

 *Il Sindaco L'Assessore alla Pubblica Istruzione La Responsabile del Settore VI Dott. Giancarlo Miccoli f.to Dott.ssa Alessandra De Mitri f.to Dott.ssa Roberta Lupo*